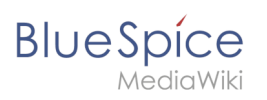

# **User menu**

# Contents

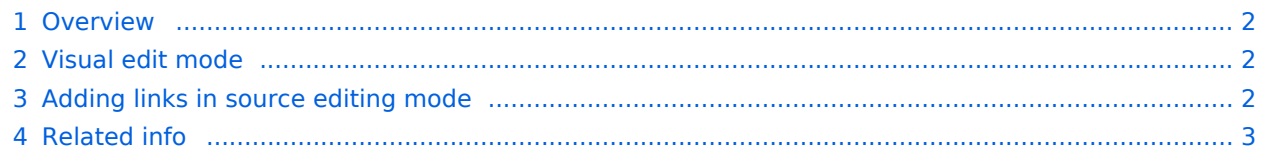

<span id="page-1-0"></span>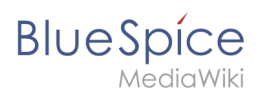

#### **Overview**

Users can customize their personal navigation menu. The mega menu can be opened by clicking on the profile picture in the top toolbar. The user menu consists of two sections: Customizable links and Personal tools. Only the customizable links can be edited.

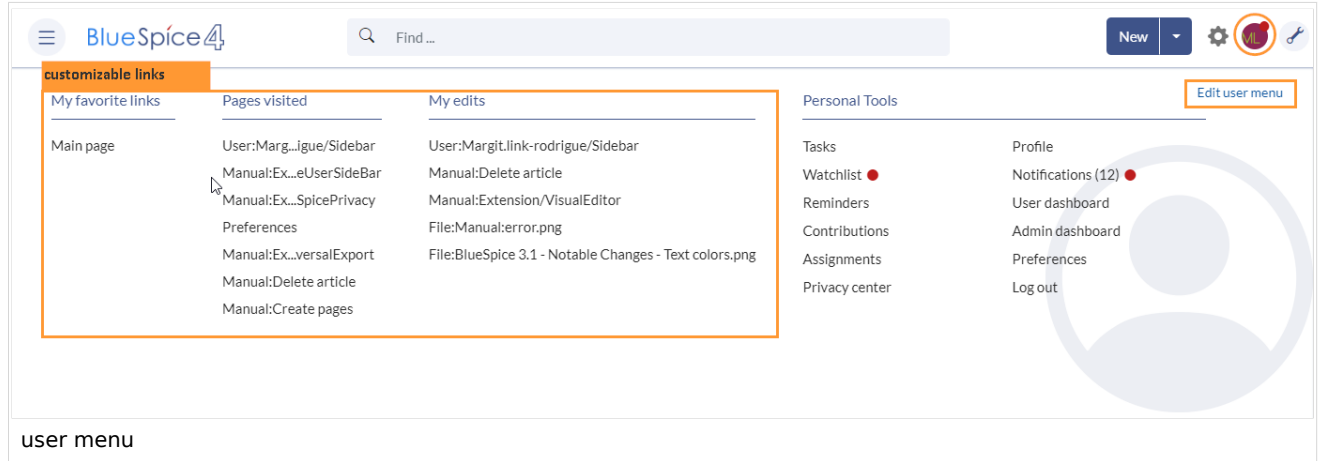

By default, the menu shows the following information:

- Pages visited (widget PAGESVISITED)
- My edits (widget YOUREDITS)

These widgets can be removed individually when a user customizes the sidebar.

## <span id="page-1-1"></span>Visual edit mode

Visual menu editor is available from BlueSpice 4.2.

**Click** *Edit user menu* to switch to edit mode.

#### **To add a new menu heading:**

- 1. **Click** *Add new element.*
- 2. **Enter** the text for your menu header. In a multilingual wiki, you can also enter a [message key.](https://www.mediawiki.org/wiki/Help:System_message)

#### <span id="page-1-2"></span>Adding links in source editing mode

The syntax used to define the sidebar corresponds to the [main navigation.](https://en.wiki.bluespice.com/wiki/Manual:Extension/BlueSpiceDiscovery/Main_navigation) Entries starting with a single star ("\*") create menu headings or sections while entries with two stars ("\*\*") create links.

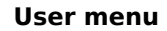

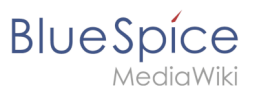

- \* My bookmarks
- \*\* Wiki\_Page1|Label
- \*\* https://externallink.com|Label

## <span id="page-2-0"></span>Related info

● [Reference:BlueSpiceUserSidebar](https://en.wiki.bluespice.com/wiki/Reference:BlueSpiceUserSidebar)

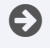

[Technical Reference: BlueSpiceUserSideBar](https://en.wiki.bluespice.com/w/index.php?title=Reference:BlueSpiceUserSideBar&action=view)